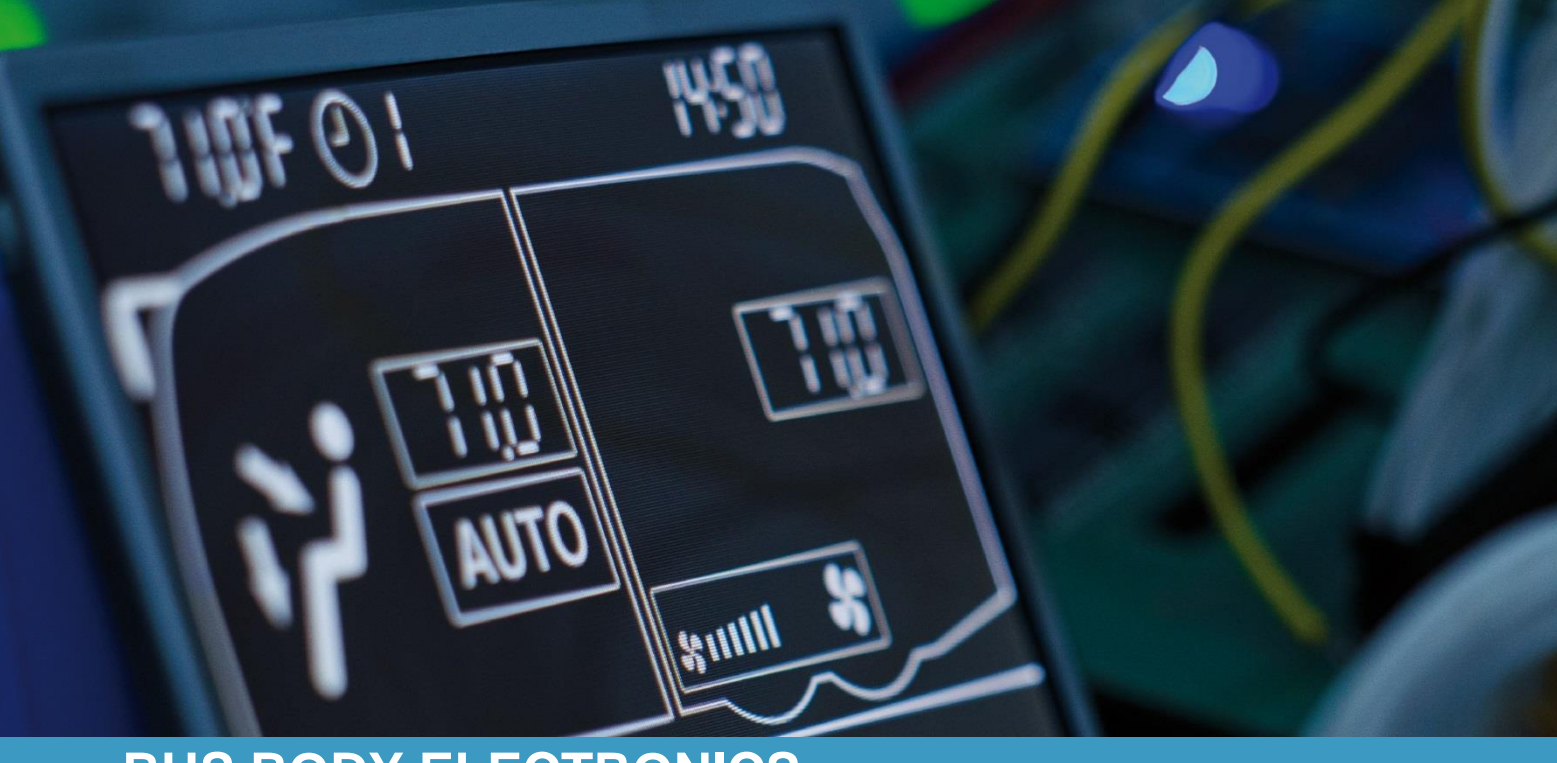

# **SC600 NIIGATA**

**Bedienungsanleitung - Busfahrer**

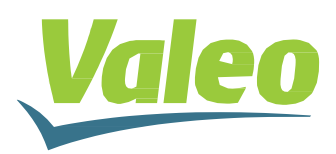

Rev. 21.11.2018 Id.No. DOK30621

## <span id="page-1-0"></span>**Inhaltsverzeichnis**

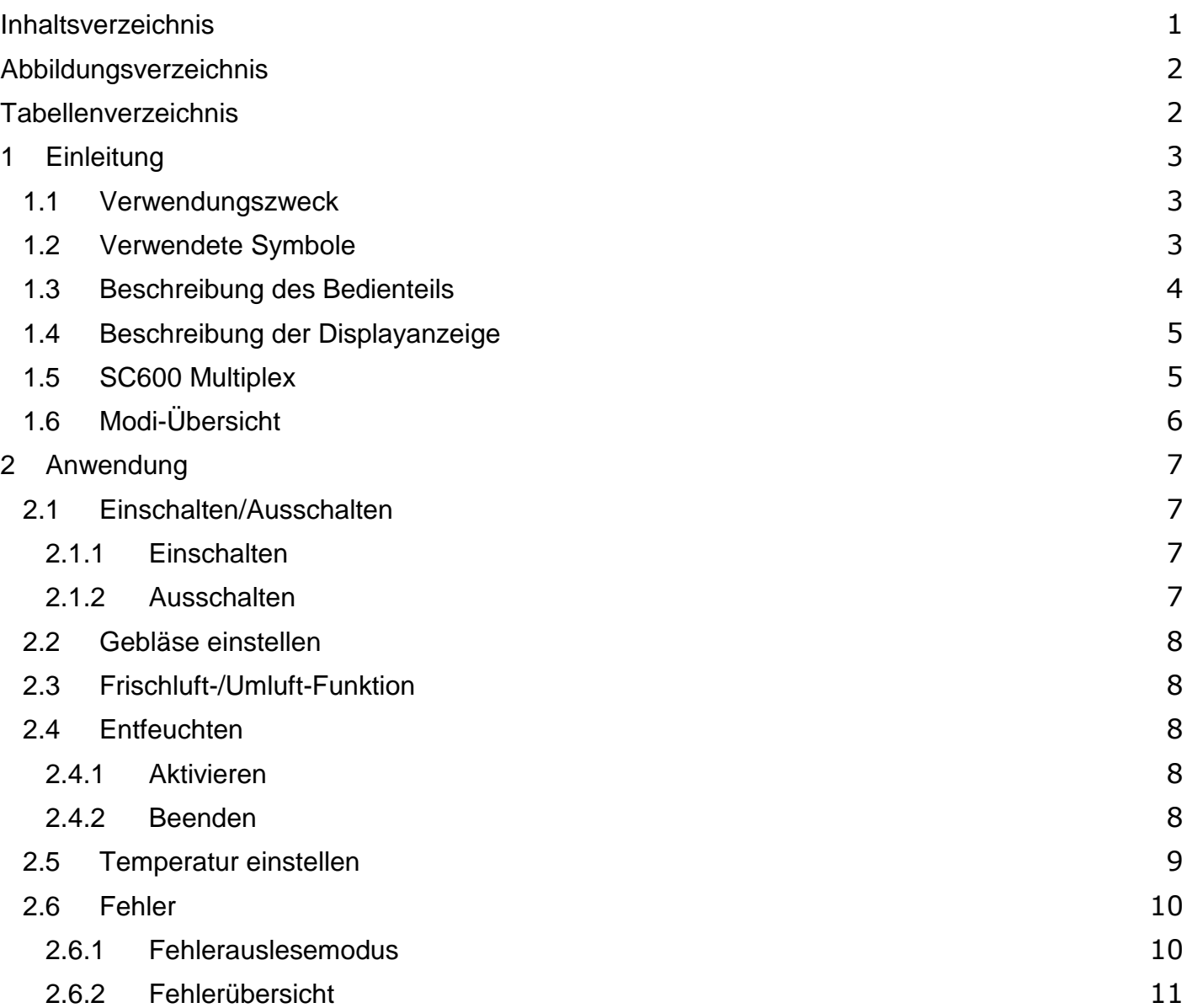

## <span id="page-2-0"></span>**Abbildungsverzeichnis**

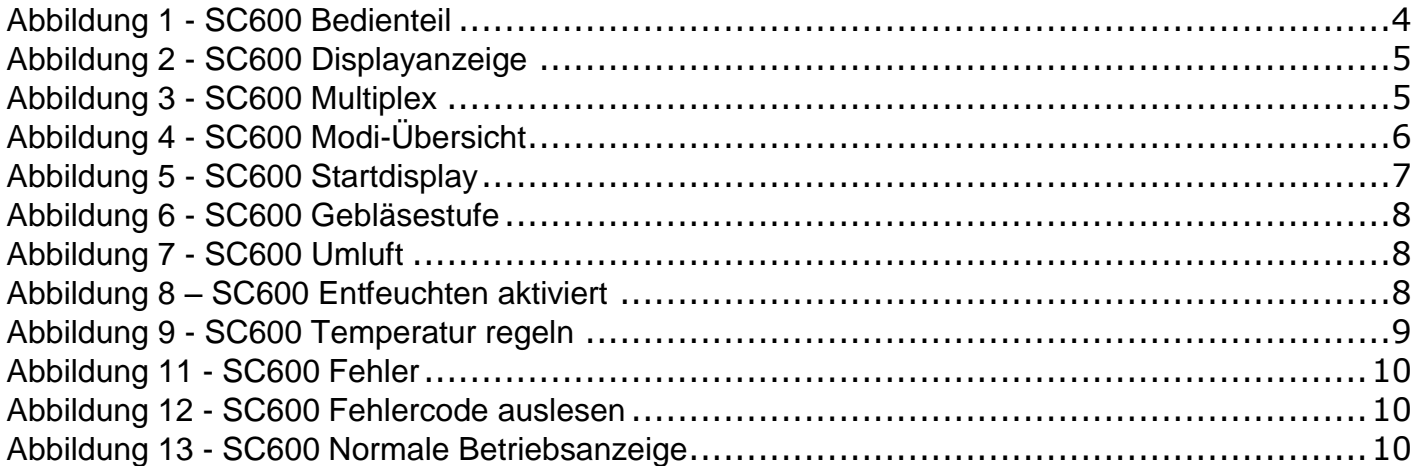

## <span id="page-2-1"></span>**Tabellenverzeichnis**

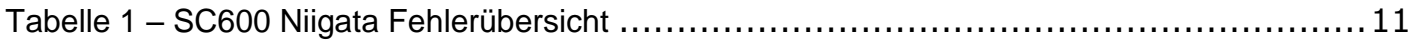

## <span id="page-3-0"></span>**1 Einleitung**

#### <span id="page-3-1"></span>**1.1 Verwendungszweck**

Das SC600 ist ein System für die Ansteuerung von HVAC Komponenten (Heating, Ventilation, Airconditioning) in Bussen wie zum Beispiel Aufdachklimaanlagen, Heizgeräten…

Es besteht aus einem in das Armaturenbrett integrierten Bedienelement (Steuerungsgerät als Schnittstelle zwischen Mensch und Maschine) und einer Aufdachklimaanlage oder Bodenheizung. Die Aufdachklimaanlage kann je nach Ausstattung Lüftungs-, Kühl- und Heizfunktionen übernehmen. Zudem kann die Steuerung der Klimaanlagenkomponenten völlig automatisch erfolgen. Der Busfahrer muss in diesem Fall lediglich die gewünschte Temperatur einstellen.

#### <span id="page-3-2"></span>**1.2 Verwendete Symbole**

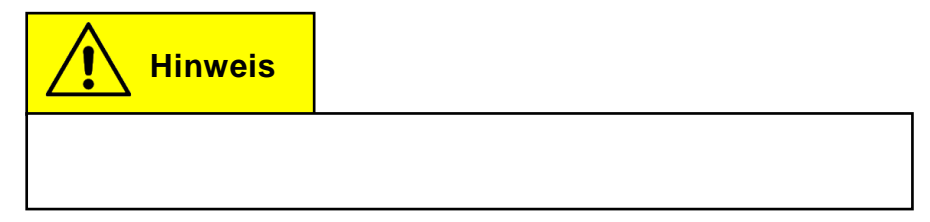

#### <span id="page-4-0"></span>**1.3 Beschreibung des Bedienteils**

Die Komponenten des Bedienteils sind im folgenden Bild dargestellt und beschrieben.

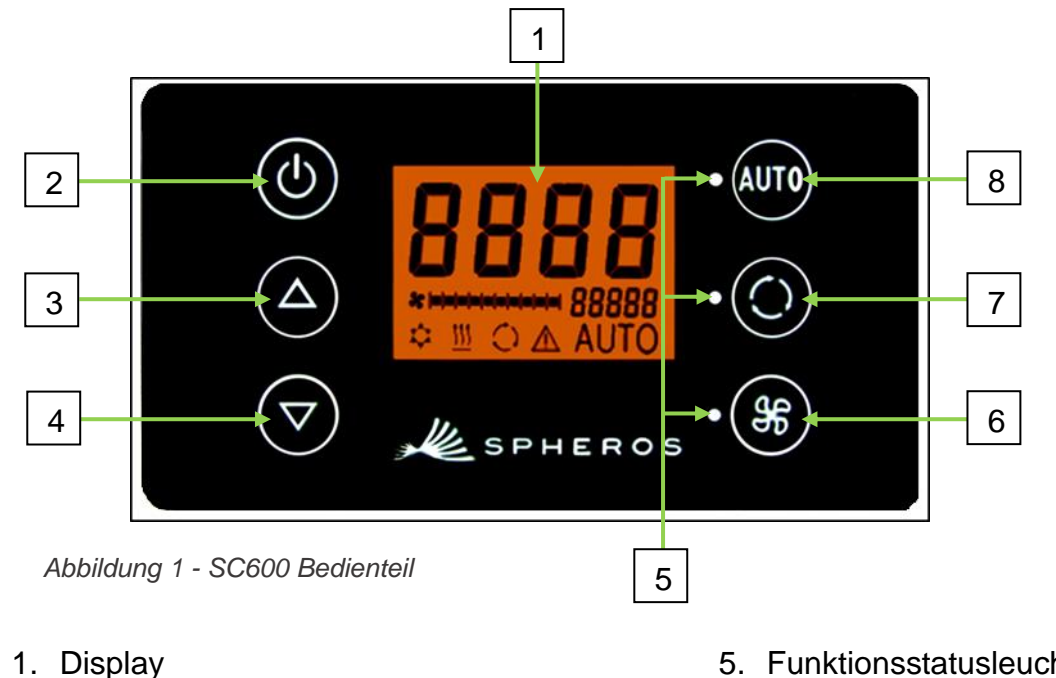

- 2. Ein/Aus-Taste
- 3. Menütaste AUF
- 4. Menütaste AB
- 5. Funktionsstatusleuchte
- 6. Gebläse-Taste
- 7. Frischluft/Umluft-Taste
- 8. Auto-Taste

# **Hinweis**

Die Benennung der einzelnen Tasten gibt nicht ihre Funktion wieder. Die detaillierte Beschreibung der jeweiligen Funktion entnehmen Sie bitte den folgenden Kapiteln.

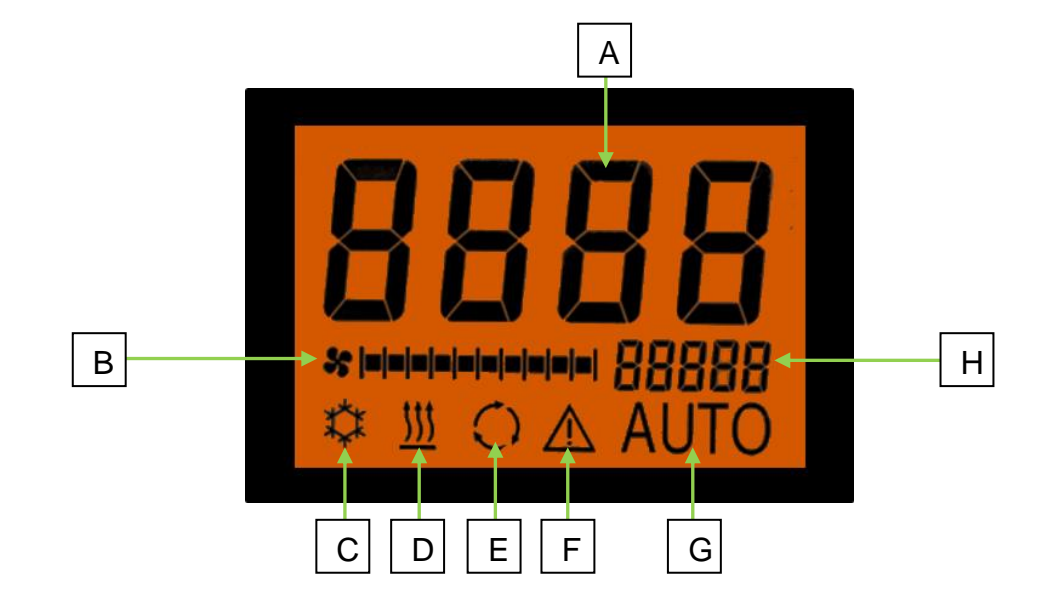

### <span id="page-5-0"></span>**1.4 Beschreibung der Displayanzeige**

*Abbildung 2 - SC600 Displayanzeige*

- A. Anzeige Sollwert Raumtemperatur
- B. Gebläsestufe manuell
- C. Kühlbetrieb
- D. Heizbetrieb

<span id="page-5-1"></span>**1.5 SC600 Multiplex**

- E. Umluft eingeschaltet
- F. Fehleranzeige
- G. Automodus aktiv
- H. Außentemperaturanzeige

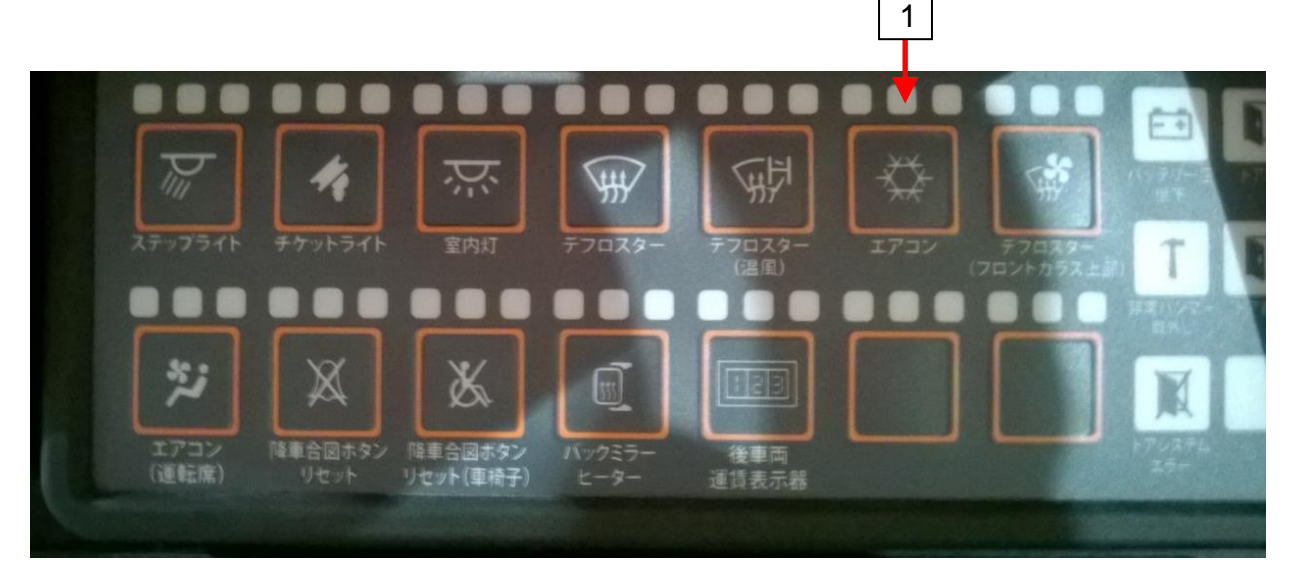

*Abbildung 3 - SC600 Multiplex*

1. Ein/Aus-Taste SC600

### <span id="page-6-0"></span>**1.6 Modi-Übersicht**

Das SC600 System beinhaltet 2 verschiedene Modi – den Betriebsmodus und den Fehlermodus.

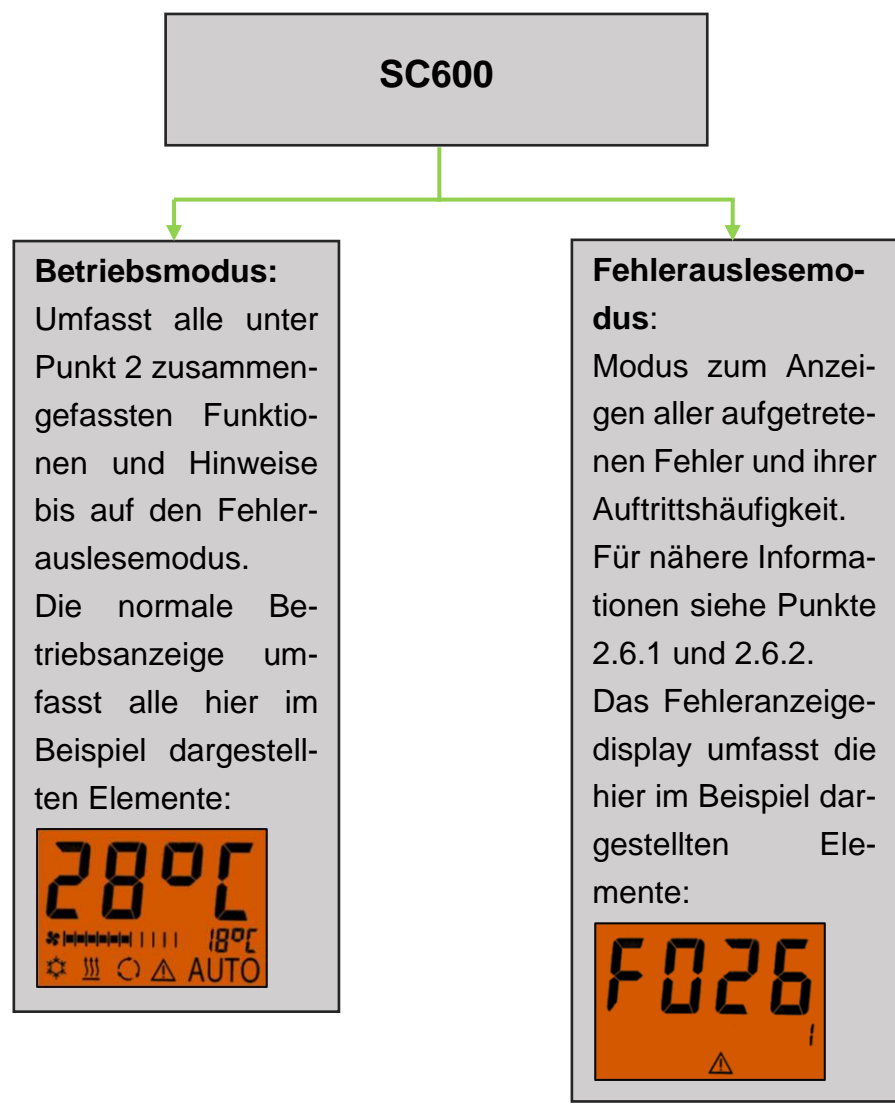

*Abbildung 4 - SC600 Modi-Übersicht*

## <span id="page-7-0"></span>**2 Anwendung**

#### <span id="page-7-1"></span>**2.1 Einschalten/Ausschalten**

#### <span id="page-7-2"></span>**2.1.1 Einschalten**

- Taste am Multiplex (Abbildung 3) drücken
	- → Zuletzt eingestellte Temperatur ist eingestellt; Automodus aus (Abbildung 5).

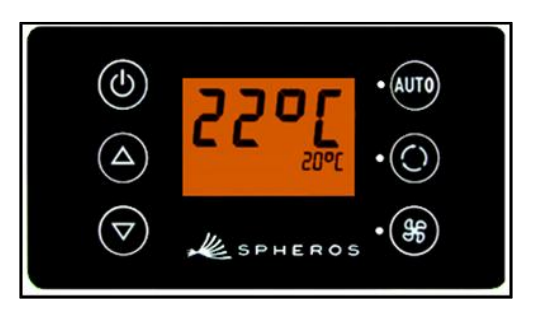

*Abbildung 5 - SC600 Startdisplay*

# **Hinweis**

aktiviert sein.<br>Aktiviert sein der Stadt der Stadt der Stadt der Stadt der Stadt der Stadt der Stadt der Stadt der Stadt der

Einschalten erfolgt nur bei eingeschaltetem Motor.

#### <span id="page-7-3"></span>**2.1.2 Ausschalten**

Taste am Multiplex (Abb. 3) drücken oder Zündung ausschalten

**→** System ist abgeschaltet.

**Hinweis**

Das Herunterfahren der SC600 benötigt einige Zeit, bis alle Frischluftklappen und Wasserventile geschlossen sind. Um sicher zu gehen, dass die SC600 vollständig heruntergefahren wird, drücken Sie die AN/AUS Taste am Multiplex und warten dann 8 Sekunden, bis Sie die Zündung ausschalten.

#### <span id="page-8-0"></span>**2.2 Gebläse einstellen**

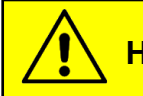

**Hinweis**

Es ist nicht möglich, die Gebläsestufe mittels & Taste einzustellen, auch wenn die Veränderung der Gebläsestufe in der Anzeige zu sehen ist. (Abbildung 6)

#### <span id="page-8-1"></span>**2.3 Frischluft-/Umluft-Funktion**

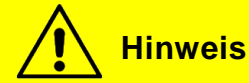

Es ist nicht möglich, mittels der **O** Taste zwischen Frischluft und Umluft zu wechseln, auch wenn dies in der Anzeige zu sehen ist (Abbildung 7).

#### <span id="page-8-2"></span>**2.4 Entfeuchten**

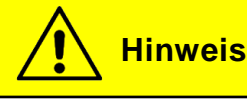

Während des Heizvorgangs ist Reheat möglich, wenn:

Die Außentemperatur > 7°C beträgt.

Die Raumtemperatur hoch genug ist. Die Differenz zwischen der aktuellen Raumtemperatur und dem Sollwert der Raumtemperatur darf nicht > 2°C sein.

Während des Lüftungsvorgangs ist Reheat möglich, wenn: Die Außentemperatur > 7°C beträgt. Während des Kühlvorgangs ist Reheat möglich, wenn: Beide Kühlzonen einen Heizvorgang fordern.

#### <span id="page-8-3"></span>**2.4.1 Aktivieren**

Reheat-Taste 2 Sekunden drücken

**→** Luft entfeuchten aktiviert (Abbildung 8).

#### <span id="page-8-4"></span>**2.4.2 Beenden**

**→ Nach 15 Minuten wird der Reheatvorgang automa**tisch beendet.

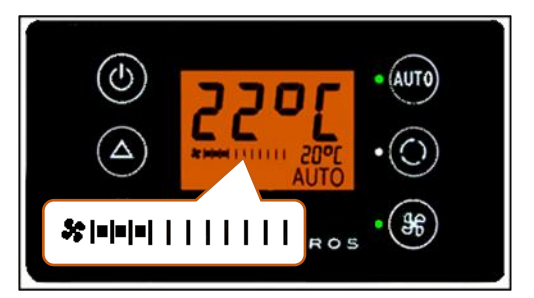

*Abbildung 6 - SC600 Gebläsestufe* 

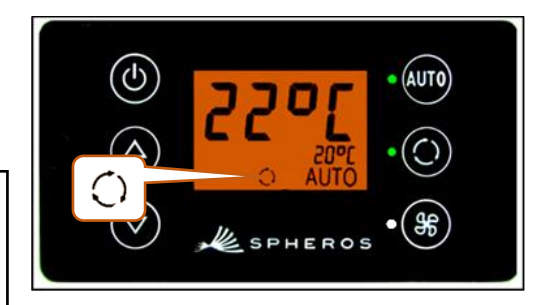

*Abbildung 7 - SC600 Umluft*

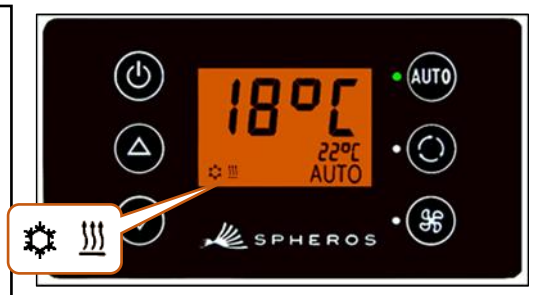

*Abbildung 8 – SC600 Entfeuchten aktiviert*

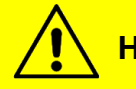

**Hinweis**

Die Reheatfunktion wird automatisch gestartet, wenn der Verdichter für 180h nicht mehr gelaufen ist. Die Reheatfunktion wird automatisch beendet, wenn die Raumtemperatur unter den Wert von 4°C fällt oder die Außentemperatur weniger als 5°C beträgt, jedoch spätestens 15 Minuten nach der Aktivierung.

#### <span id="page-9-0"></span>**2.5 Temperatur einstellen**

- 
- **A** Taste drücken
	- → Solltemperatur +1 °C.
- **V** Taste drücken
	- → Solltemperatur -1 °C.

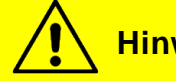

**Hinweis**

Temperatur ist in 1°C-Schritten zwischen 15 °C und 28 °C einstellbar.

Die Leistung der Heizung genügt in den meisten Fällen nicht, um den Bus aufzuheizen. In diesem Fall schalten Sie bitte die Vorheizung zu.

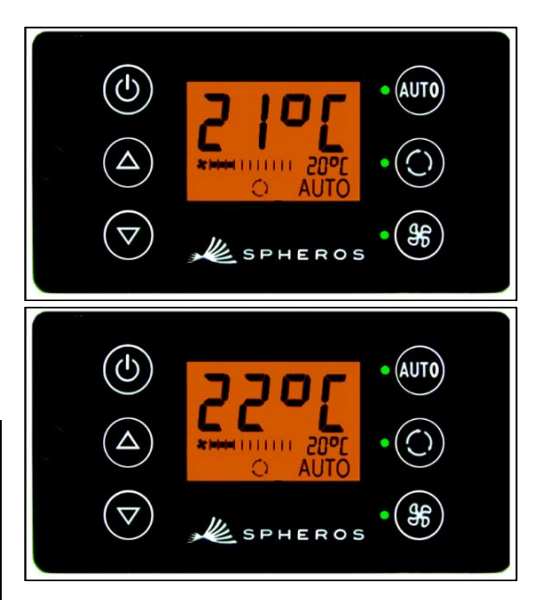

*Abbildung 9 - SC600 Temperatur regeln*

#### <span id="page-10-0"></span>**2.6 Fehler**

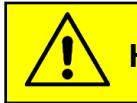

**Hinweis**

Bei aktiven Fehlern blinkt das Funktionssymbol  $\triangle$  im Display (Abbildung 11).

Wird das Warnsymbol angezeigt ohne zu blinken, liegt kein aktueller Fehler vor, es befindet sich aber mindestens ein Fehler im Fehlerspeicher. *Abbildung 10 - SC600 Fehler*

<span id="page-10-1"></span>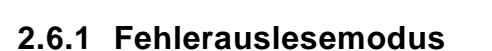

#### **2.6.1.1 Aktivieren**

und Tasten gleichzeitig 2 Sekunden drücken bis F001 in der Anzeige erscheint

→ Das Menü zur Systemfehleranalyse ist geöffnet; der Fehlercode (F001) und der Zählerstand des Auftretens (hier 1) werden angezeigt (Abbildung 12).

#### **2.6.1.2 Fehler auslesen**

- → Mit △ oder v die Fehlercodes durchblättern.
- → Mit WIO den Zählerstand zurücksetzen (zeigt der Zähler nach dem Zurücksetzen den Wert 1 an, besteht der Fehler weiterhin).

#### **2.6.1.3 Beenden**

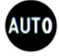

Taste 2 Sekunden drücken

➔ Normale Betriebsanzeige erscheint (Abbildung 13).

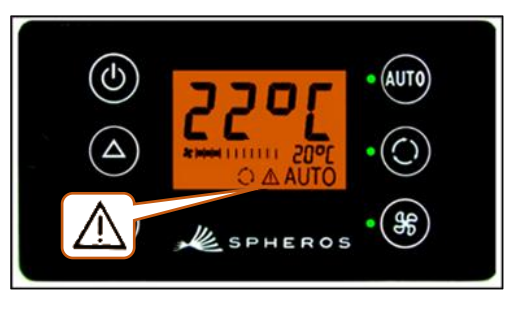

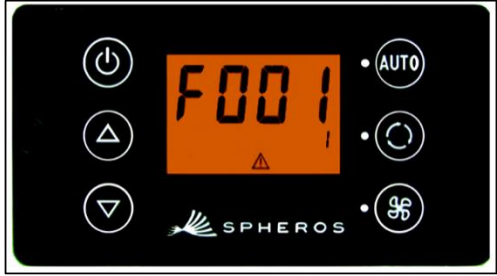

*Abbildung 11 - SC600 Fehlercode auslesen*

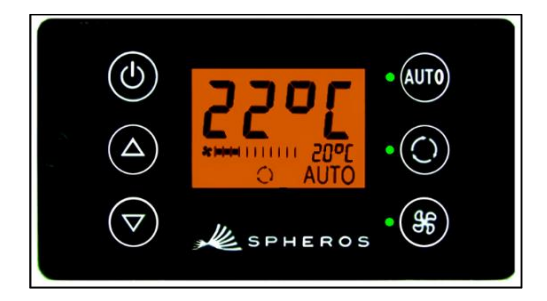

*Abbildung 12 - SC600 Normale Betriebsanzeige*

#### <span id="page-11-0"></span>**2.6.2 Fehlerübersicht**

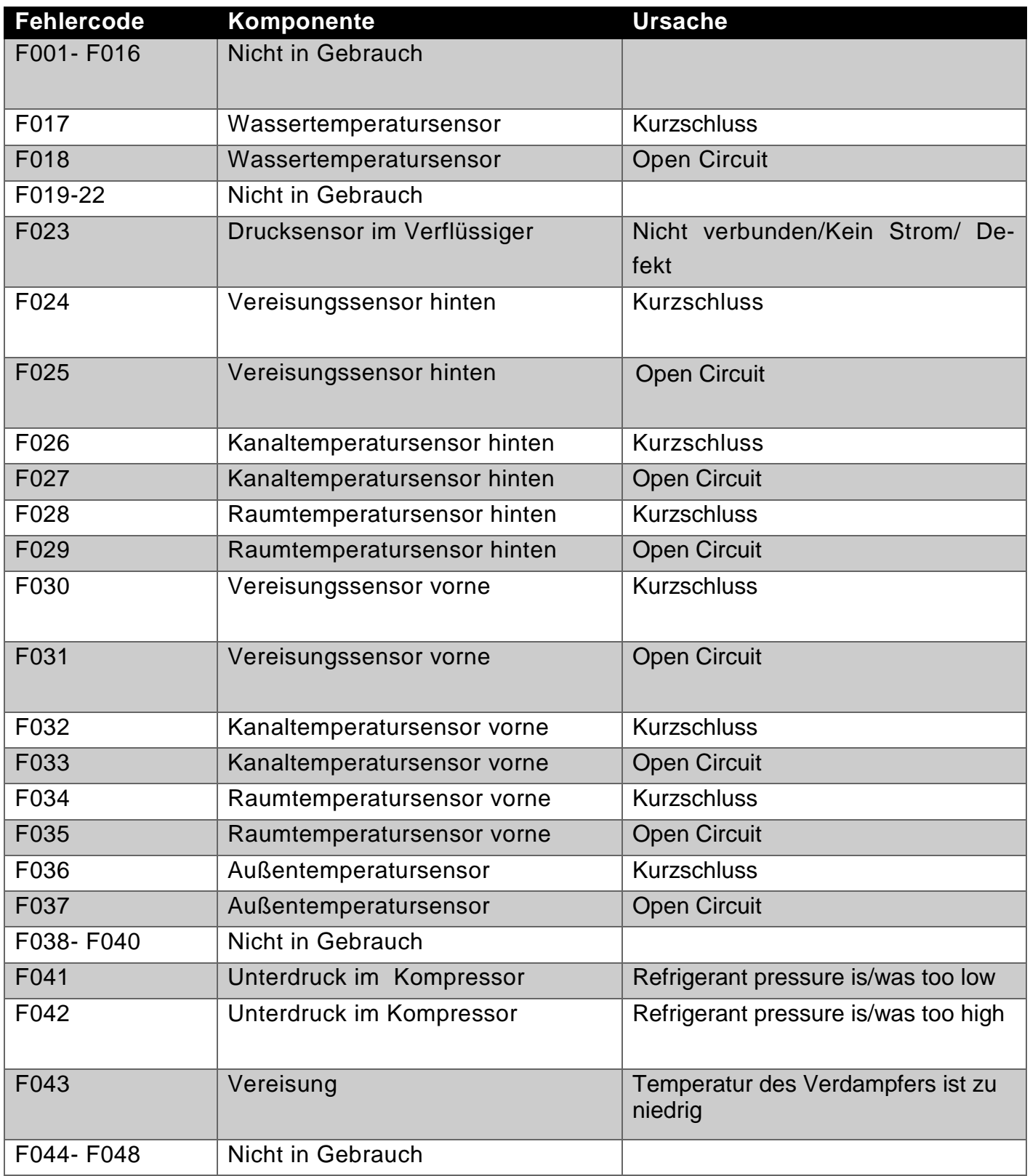

<span id="page-11-1"></span>*Tabelle 1 – SC600 Niigata Fehlerübersicht*

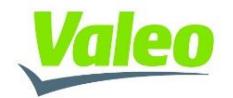